# **Dynamic Currency Conversion**

**For First Data Using the Simple Order API**

April 2018

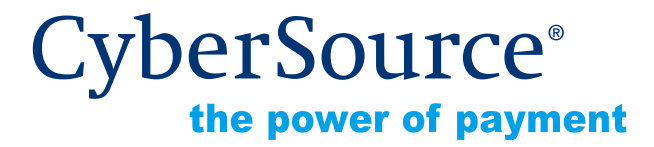

CyberSource Corporation HQ | P.O. Box 8999 | San Francisco, CA 94128-8999 | Phone: 800-530-9095

#### **CyberSource Contact Information**

For general information about our company, products, and services, go to [http://www.cybersource.com.](http://www.cybersource.com)

For sales questions about any CyberSource Service, email [sales@cybersource.com](mailto:sales@cybersource.com) or call 650-432-7350 or 888-330-2300 (toll free in the United States).

For support information about any CyberSource Service, visit the Support Center at [http://www.cybersource.com/support](http://www.cybersource.com/support/).

#### **Copyright**

© 2018 CyberSource Corporation. All rights reserved. CyberSource Corporation ("CyberSource") furnishes this document and the software described in this document under the applicable agreement between the reader of this document ("You") and CyberSource ("Agreement"). You may use this document and/or software only in accordance with the terms of the Agreement. Except as expressly set forth in the Agreement, the information contained in this document is subject to change without notice and therefore should not be interpreted in any way as a guarantee or warranty by CyberSource. CyberSource assumes no responsibility or liability for any errors that may appear in this document. The copyrighted software that accompanies this document is licensed to You for use only in strict accordance with the Agreement. You should read the Agreement carefully before using the software. Except as permitted by the Agreement, You may not reproduce any part of this document, store this document in a retrieval system, or transmit this document, in any form or by any means, electronic, mechanical, recording, or otherwise, without the prior written consent of CyberSource.

#### **Restricted Rights Legends**

**For Government or defense agencies.** Use, duplication, or disclosure by the Government or defense agencies is subject to restrictions as set forth the Rights in Technical Data and Computer Software clause at DFARS 252.227-7013 and in similar clauses in the FAR and NASA FAR Supplement.

**For civilian agencies.** Use, reproduction, or disclosure is subject to restrictions set forth in subparagraphs (a) through (d) of the Commercial Computer Software Restricted Rights clause at 52.227-19 and the limitations set forth in CyberSource Corporation's standard commercial agreement for this software. Unpublished rights reserved under the copyright laws of the United States.

#### **Trademarks**

CyberSource, The Power of Payment, CyberSource Payment Manager, CyberSource Risk Manager, CyberSource Decision Manager, CyberSource Connect, Authorize.Net, and eCheck.net are trademarks and/or service marks of CyberSource Corporation. All other brands and product names are trademarks or registered trademarks of their respective owners.

# **[Contents](#page-3-0)**

#### **[Recent Revisions to This Document](#page-3-0) 4**

#### **[About This Guide](#page-4-0) 5**

[Audience and Purpose](#page-4-1) **5** [Conventions](#page-4-2) **5** [Related Documentation](#page-5-0) **6** [Customer Support](#page-5-1) **6**

#### **[Chapter 1](#page-6-0) [Working with DCC](#page-6-1) 7**

[Requirements](#page-6-2) **7** [Limitations](#page-6-3) **7** [Terminology](#page-7-0) **8** [Relaxed Requirements for Address Data and Expiration Date](#page-7-1) **8** [Using DCC for an Order](#page-8-0) **9**

#### **[Appendix A](#page-12-0) [API Fields](#page-12-1) 13**

[Formatting Restrictions](#page-12-2) **13** [Data Type Definitions](#page-12-3) **13** [Numbered Elements](#page-13-0) **14** [Request Fields for the DCC Service](#page-14-0) **15** [Reply Fields for the DCC Service](#page-16-0) **17** [DCC Request Fields for Credit Card Services](#page-18-0) **19**

#### **[Appendix B](#page-20-0) [Examples](#page-20-1) 21**

[Name-Value Pair Examples](#page-20-2) **21** [XML Examples](#page-23-0) **24**

# <span id="page-3-0"></span>Recent Revisions to This<br>
Document<br>
The Currency Conversion of This term that Using the Simple Order API Apple Order API Apple Order API Apple Order API Apple Order API Apple Order API Apple Order API Apple Order API Apple Recent Revisions to This **Document**

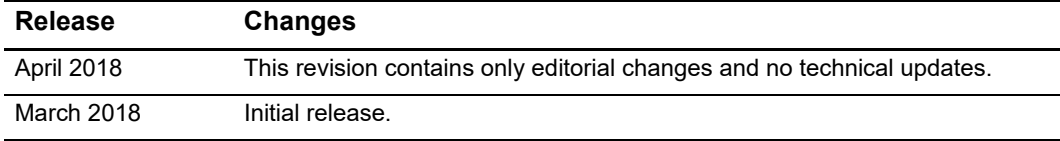

# <span id="page-4-0"></span>About This Guide

# <span id="page-4-1"></span>**Audience and Purpose**

This guide is written for application developers who want to use the CyberSource Simple Order API to integrate dynamic currency conversion (DCC) for First Data into an order management system.

Implementing the CyberSource DCC services requires software development skills. You must write code that uses the API request and reply fields to integrate the DCC services into an existing order management system.

# <span id="page-4-2"></span>**Conventions**

The following special statements are used in this document:

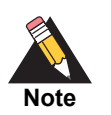

A *Note* contains helpful suggestions or references to material not contained in this document.

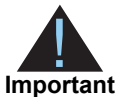

An *Important* statement contains information essential to successfully completing a task or learning a concept.

The following text conventions are used in this document:

#### **Table 1 Text Conventions**

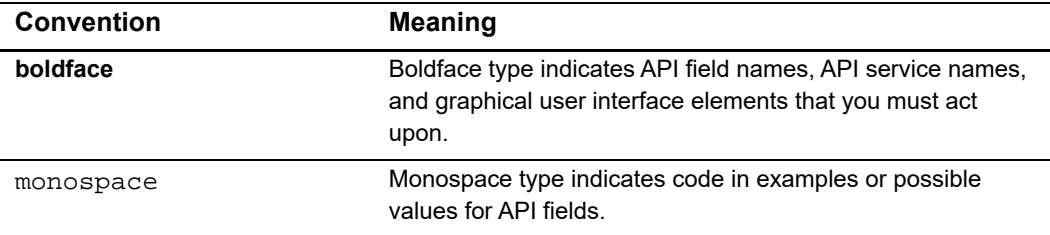

# <span id="page-5-0"></span>**Related Documentation**

- *Getting Started with CyberSource Advanced for the Simple Order API* [\(PDF](http://apps.cybersource.com/library/documentation/dev_guides/Getting_Started_SO/Getting_Started_SO_API.pdf) [| HTML](http://apps.cybersource.com/library/documentation/dev_guides/Getting_Started_SO/html/wwhelp/wwhimpl/js/html/wwhelp.htm#href=cover.html))
- **F** Credit Card Services Using the Simple Order API [\(PDF](http://apps.cybersource.com/library/documentation/dev_guides/CC_Svcs_SO_API/Credit_Cards_SO_API.pdf) | [HTML\)](http://apps.cybersource.com/library/documentation/dev_guides/CC_Svcs_SO_API/html/wwhelp/wwhimpl/js/html/wwhelp.htm#href=cover_standard.html) describes how to integrate CyberSource payment processing services into your business.
- The *Classic Reporting Developer Guide* [\(PDF](http://apps.cybersource.com/library/documentation/dev_guides/Reporting_Developers_Guide/reporting_dg.pdf) | [HTML\)](http://apps.cybersource.com/library/documentation/dev_guides/Reporting_Developers_Guide/html/wwhelp/wwhimpl/js/html/wwhelp.htm#href=cover.html) describes how to download reports.

Refer to the Support Center for complete CyberSource technical documentation: [http://www.cybersource.com/support\\_center/support\\_documentation](http://www.cybersource.com/support_center/support_documentation)

# <span id="page-5-1"></span>**Customer Support**

For support information about any CyberSource service, visit the Support Center: [http://www.cybersource.com/support](http://www.cybersource.com/support/)

# **1 Working with DCC**

<span id="page-6-0"></span>The CyberSource DCC solution described in this document works with the CyberSource credit card services, which are described in *[Credit Card Services Using the Simple Order](http://apps.cybersource.com/library/documentation/dev_guides/CC_Svcs_SO_API/Credit_Cards_SO_API.pdf)  [API](http://apps.cybersource.com/library/documentation/dev_guides/CC_Svcs_SO_API/Credit_Cards_SO_API.pdf)*. This DCC solution is supported on the following processors and card types:

- FDC Nashville Global—Visa and Mastercard
- FDMS South—Visa and Mastercard

The DCC service converts a foreign cardholder's purchase from your local currency to the cardholder's billing currency. This service can help you improve or create business relationships with customers who prefer to make purchases in their own currency.

## <span id="page-6-2"></span>**Requirements**

The requirements for using the DCC service are:

- Your local currency must be USD.
- You must contact CyberSource Customer Support to have your account configured for this feature.
- <span id="page-6-1"></span>**Example 2018**<br>
The Cylenis Guide DCC solution described in this document works with the Cylenis Guide Constitution and the Cylenis DCC solution is amplied and the distingation simple Cylenis API This DCC solution is examp **•** You must provide the customer with a receipt showing the USD amount, the foreign currency amount, and the rate of exchange used to convert the order amount. You must also have the customer sign an acknowledgement that the customer had a choice to pay in USD and that the choice of currency is final.

# <span id="page-6-3"></span>**Limitations**

When requesting the DCC service, do not request any of these CyberSource services in the same request message:

- Tax calculation
- Authorization
- **Capture**
- **Credit**

Do not use Level II or Level III processing with DCC.

Do not enable partial authorizations for orders that use DCC.

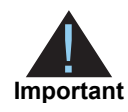

For DCC transactions, USD is the only supported currency for full authorization reversals. You can reverse an authorization if the DCC indicator is 2 or 3 because these values indicate that the transaction was in USD. If you request a full authorization reversal when the DCC indicator is 1, which indicates that the transaction was in a foreign currency, the reversed amount will be incorrect.

# <span id="page-7-0"></span>**Terminology**

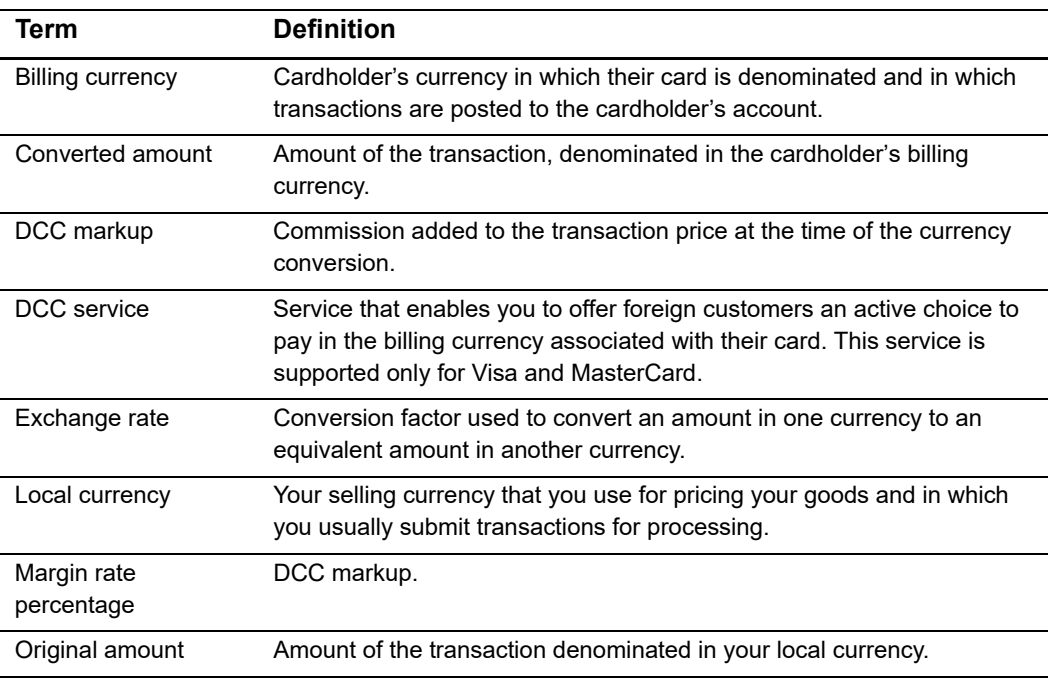

#### **Table 2 DCC Terminology**

# <span id="page-7-1"></span>**Relaxed Requirements for Address Data and Expiration Date**

To enable relaxed requirements for address data and expiration date, contact CyberSource Customer Support to have your account configured for this feature. For details about relaxed requirements for address data and expiration date, see [Relaxed](https://www.cybersource.com/developers/integration_methods/relax_avs/)  [Requirements for Address Data and Expiration Date page.](https://www.cybersource.com/developers/integration_methods/relax_avs/)

# <span id="page-8-0"></span>**Using DCC for an Order**

This section guides you through the process of calling the DCC service for a credit card transaction.

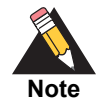

For information about the CyberSource Simple Order API, see *[Getting Started](http://apps.cybersource.com/library/documentation/dev_guides/Getting_Started_SO/Getting_Started_SO_API.pdf)  [with CyberSource Advanced for the Simple Order API](http://apps.cybersource.com/library/documentation/dev_guides/Getting_Started_SO/Getting_Started_SO_API.pdf)*.

#### **Step 1** Request the DCC service.

- **a** Include the statement ccDCCService run=true in your request.
- **b** Include the required DCC fields in your request:
	- card\_accountNumber: first 6 to 10 digits of the credit card number
	- item\_#\_unitPrice: original amount
	- merchantID
	- merchantReferenceCode
	- purchaseTotals\_currency: local currency

For details about these fields, see ["Request Fields for the DCC Service," page 15](#page-14-1).

- **c** Receive the DCC reply fields:
	- ccDCCReply\_dccSupported: flag that indicates whether DCC is supported for this order
	- ccDCCReply\_marginRatePercentage: DCC markup
	- purchaseTotals\_exchangeRate: exchange rate
	- purchaseTotals\_exchangeRateTimeStamp: exchange rate timestamp
	- purchaseTotals\_foreignAmount: converted amount
	- purchaseTotals\_foreignCurrency: converted currency code

For details about these fields, see ["Reply Fields for the DCC Service," page 17.](#page-16-1)

#### **Step 2** If necessary, process the order without DCC.

If the purchase is not eligible for DCC, or DCC processing is not available, proceed with the order in your local currency. In your transaction requests (authorization, capture, credit), include the DCC indicator set to 2, which indicates that the order amount could not be converted.

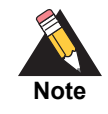

If you are using your local currency for the order, do not perform the rest of this DCC procedure.

#### **Step 3** Query the customer.

If the purchase is eligible for DCC, you must get permission from the customer before you can proceed:

- **a** Explain to your customer that the order is a candidate for DCC.
- **b** Display the required DCC information to the customer. Contact your acquirer for these requirements.
- **c** Ask your customer if they would like to complete the order in their billing currency.
- **d** After your customer chooses a currency for the order, display a message about the DCC agreement in accordance with the payment card company rules. A typical message is, "I acknowledge that I was offered a choice of currencies in which to perform this transaction, and I understand that this choice is final."

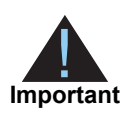

Before you can use DCC for a purchase, the cardholder must explicitly choose to have the purchases subjected to DCC. Because of this requirement, you cannot use DCC for recurring payments or a recurring subscription.

**Step 4** If necessary, proceed in the local currency.

If the customer does not choose DCC, proceed with the order in your local currency:

- **In your transaction requests (authorization, capture, credit), include the DCC indicator** set to 3, which indicates that the cardholder declined the currency conversion.
- Continue with this procedure.

#### **Step 5** Authorize the payment.

For information about creating an authorization request, see *[Credit Card Services Using](http://apps.cybersource.com/library/documentation/dev_guides/CC_Svcs_SO_API/Credit_Cards_SO_API.pdf)  [the Simple Order API](http://apps.cybersource.com/library/documentation/dev_guides/CC_Svcs_SO_API/Credit_Cards_SO_API.pdf)*.

The following table lists the DCC fields required for the authorization, capture, and credit services. These request field names are the same as the names of the DCC service reply fields. For details about these fields, see ["DCC Request Fields for Credit Card Services,"](#page-18-1)  [page 19](#page-18-1).

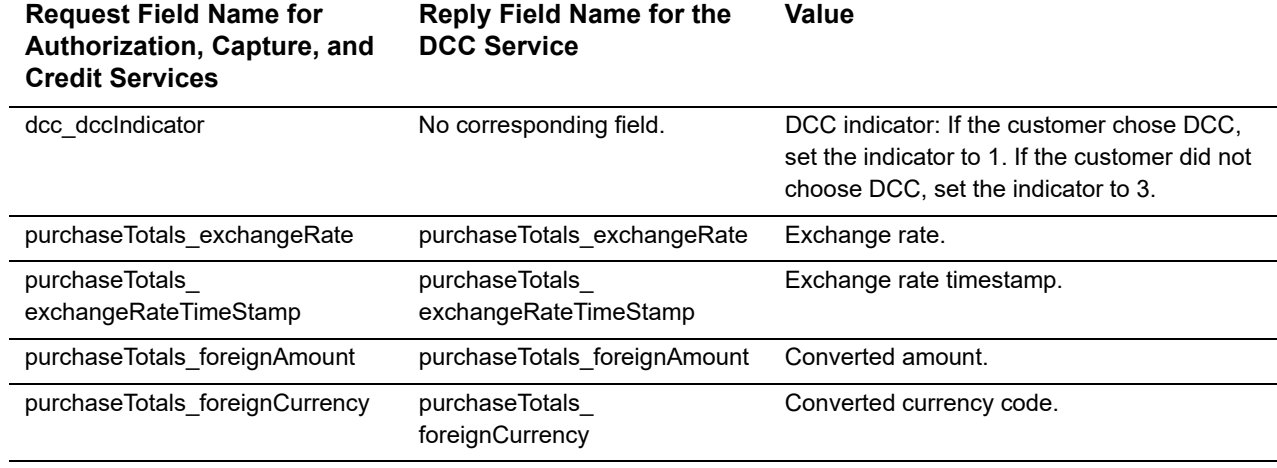

#### **Table 3 DCC Fields Required for the CyberSource Authorization, Capture, and Credit Services**

**Step 6** Display DCC information.

If the customer chose DCC, notify your customer that the transaction was successfully authorized, and display required DCC information to the customer.

#### **Step 7** Capture the authorization.

For information about creating a capture request, see *[Credit Card Services Using the](http://apps.cybersource.com/library/documentation/dev_guides/CC_Svcs_SO_API/Credit_Cards_SO_API.pdf)  [Simple Order API](http://apps.cybersource.com/library/documentation/dev_guides/CC_Svcs_SO_API/Credit_Cards_SO_API.pdf)*.

If DCC data was included in the authorization request, it must also be included in the capture request:

- **If the capture amount is the same as the authorization amount, submit a capture** request that includes the same DCC values that were included in the authorization request.
- **If the capture amount is different from the authorization amount, call the DCC service** with the capture amount, and then submit a capture request that includes the new DCC values.

**Step 8** Optional: credit the payment.

For information about creating a credit request, see *[Credit Card Services Using the](http://apps.cybersource.com/library/documentation/dev_guides/CC_Svcs_SO_API/Credit_Cards_SO_API.pdf)  [Simple Order API](http://apps.cybersource.com/library/documentation/dev_guides/CC_Svcs_SO_API/Credit_Cards_SO_API.pdf)*.

If DCC data was included in the capture request, it must also be included in the credit request:

 For a follow-on credit with a credit amount that is the same as the capture amount, submit a credit request that includes the same DCC values that were included in the capture request.

- **For a follow-on credit with a credit amount that is different from the capture amount,** call the DCC service with the credit amount, and then submit a credit request that includes the new DCC values.
- For a stand-alone credit, call the DCC service with the credit amount, and then submit a credit request that includes the new DCC values.

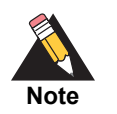

If the customer did not choose DCC, use the DCC values that you already obtained.

**Step 9** View the transaction results.

If the customer chose DCC, the following DCC values are included in the transaction results that are displayed on the Business Center:

- **Driginal amount**
- Converted amount
- Exchange rate

The DCC values are also included in the XML version of the Payment Submission Detail Report. For a description of this report, see the *[Classic Reporting Developer Guide](http://apps.cybersource.com/library/documentation/dev_guides/Reporting_Developers_Guide/reporting_dg.pdf)*.

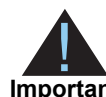

You must subscribe to the Payment Submission Detail Report in order to have access to it.

**Important**

# API Fields

# <span id="page-12-2"></span><span id="page-12-0"></span>**Formatting Restrictions**

Unless otherwise noted, all field names are case sensitive and all fields accept special characters such as @, #, and %.

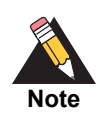

The values of the **item\_#\_** fields must not contain carets (^) or colons (:) because these characters are reserved for use by the CyberSource services.

Values for request-level and item-level fields must not contain new lines or carriage returns. However, they can contain embedded spaces and any other printable characters. CyberSource removes all leading and trailing spaces.

# <span id="page-12-3"></span>**Data Type Definitions**

For more information about these data types, see the [World Wide Web Consortium \(W3C\)](http://www.w3.org/TR/xmlschema-2/)  [XML Schema Part 2: Datatypes Second Edition.](http://www.w3.org/TR/xmlschema-2/)

<span id="page-12-1"></span>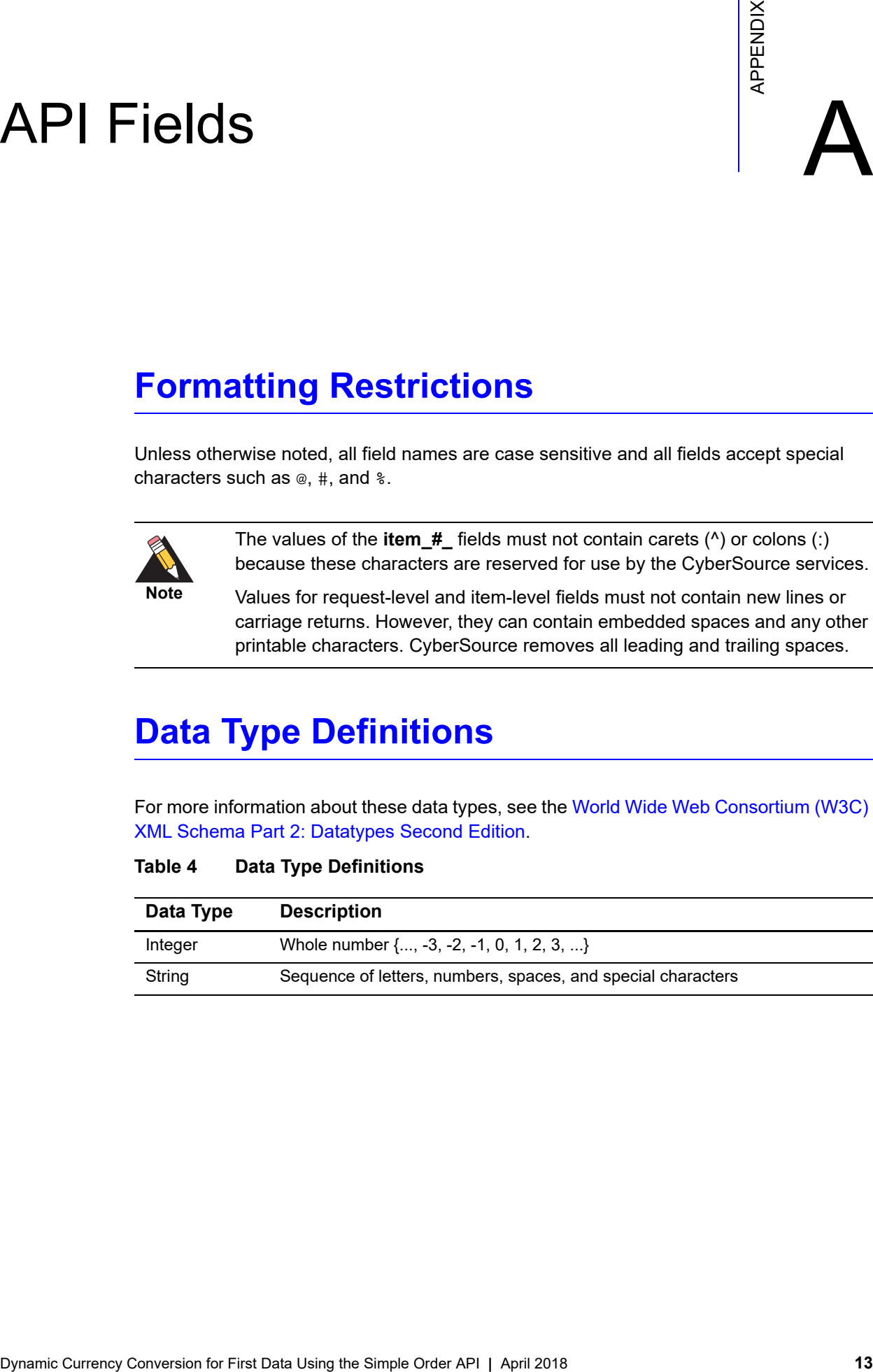

#### **Table 4 Data Type Definitions**

## <span id="page-13-0"></span>**Numbered Elements**

The CyberSource XML schema includes several numbered elements. You can include these complex elements more than once in a request. For example, if a customer order includes more than one item, you must include multiple <item> elements in your request. Each item is numbered, starting with 0. The XML schema uses an id attribute in the item's opening tag to indicate the number. For example:

<item id="0">

For the name-value pair field names, this tag is represented as **item\_0**. In this portion of the field name, the underscore before the number does not indicate hierarchy in the XML schema. The item fields are generically referred to as **item\_#\_<element name>** in the documentation.

Below is an example of the numbered <item> element and the corresponding namevalue pair field names. If you are using SOAP, the client contains a corresponding Item class.

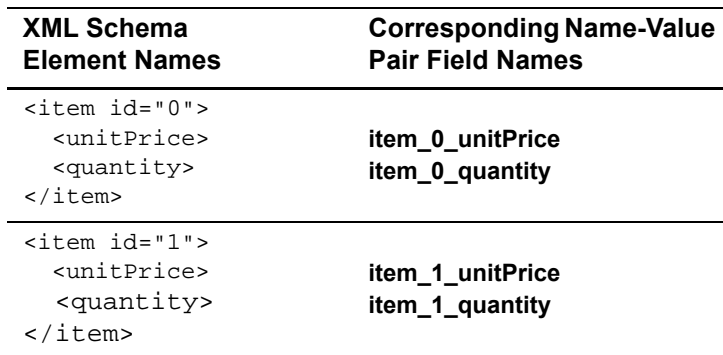

#### **Example 1 Numbered XML Schema Element Names and Name-Value Pair Field Names**

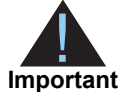

When a request is in XML format and includes an <item> element, the element must include an id attribute. For example: <item id="0">.

# <span id="page-14-1"></span><span id="page-14-0"></span>**Request Fields for the DCC Service**

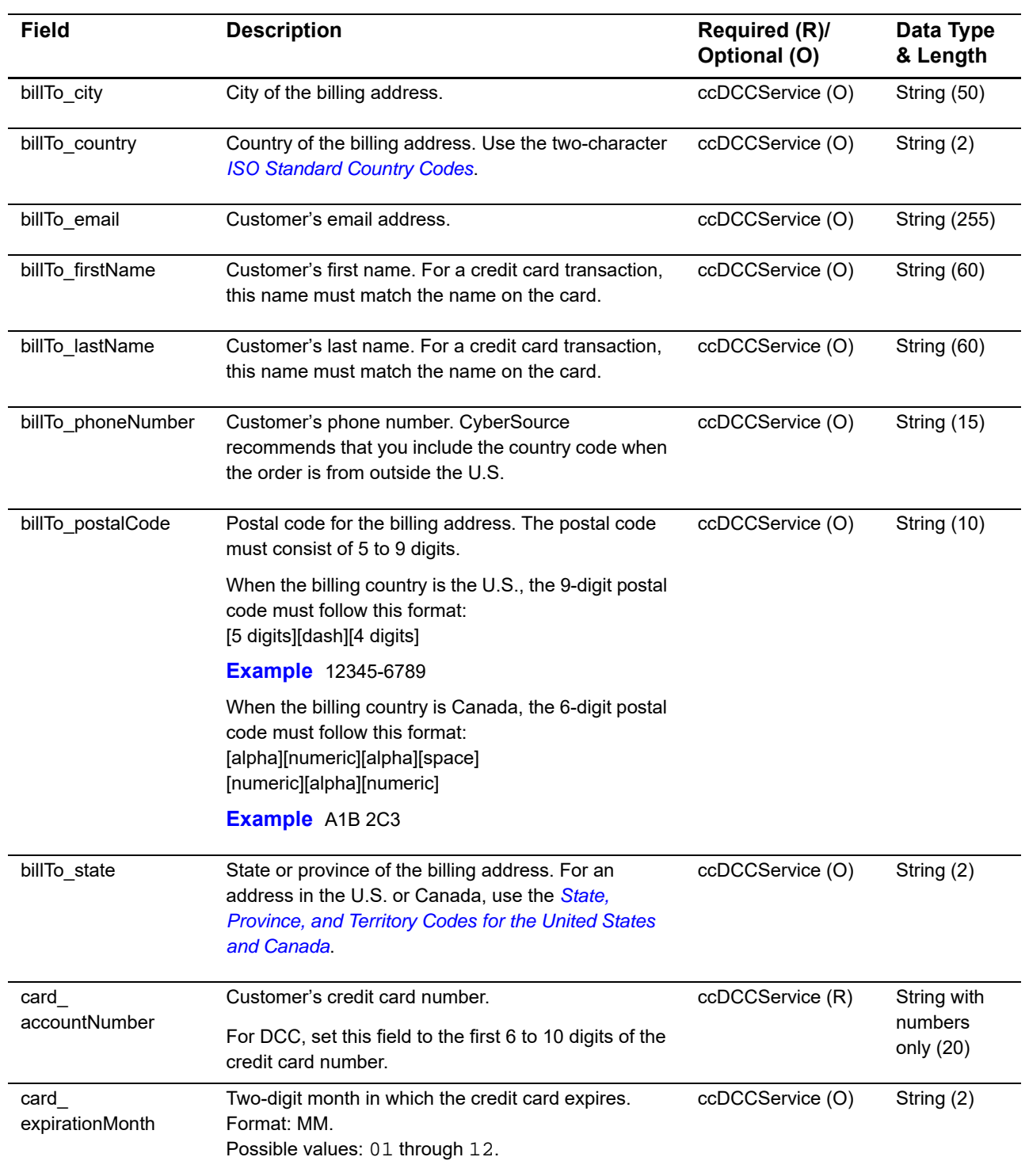

#### **Table 5 Request Fields for the DCC Service**

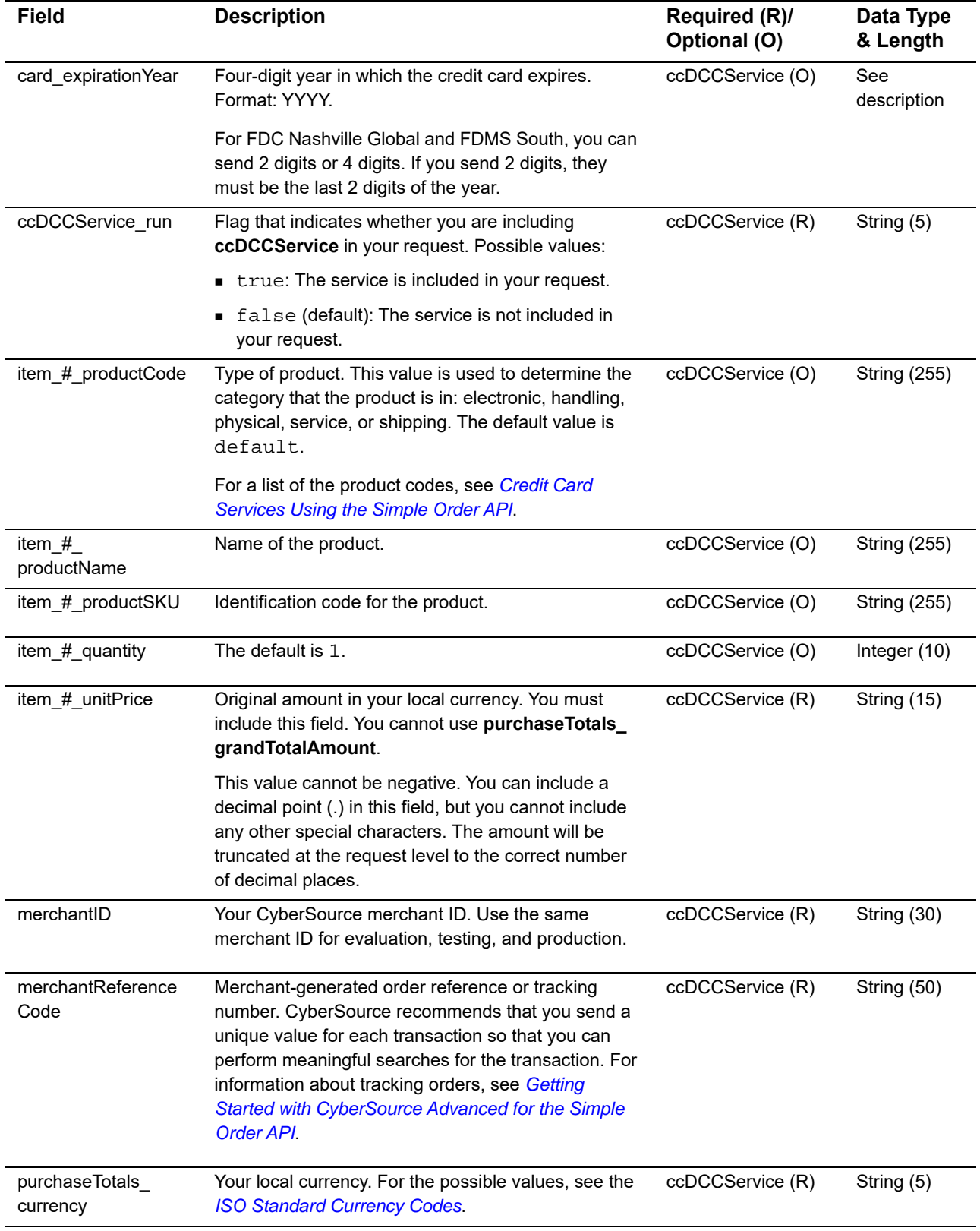

#### **Table 5 Request Fields for the DCC Service (Continued)**

# <span id="page-16-1"></span><span id="page-16-0"></span>**Reply Fields for the DCC Service**

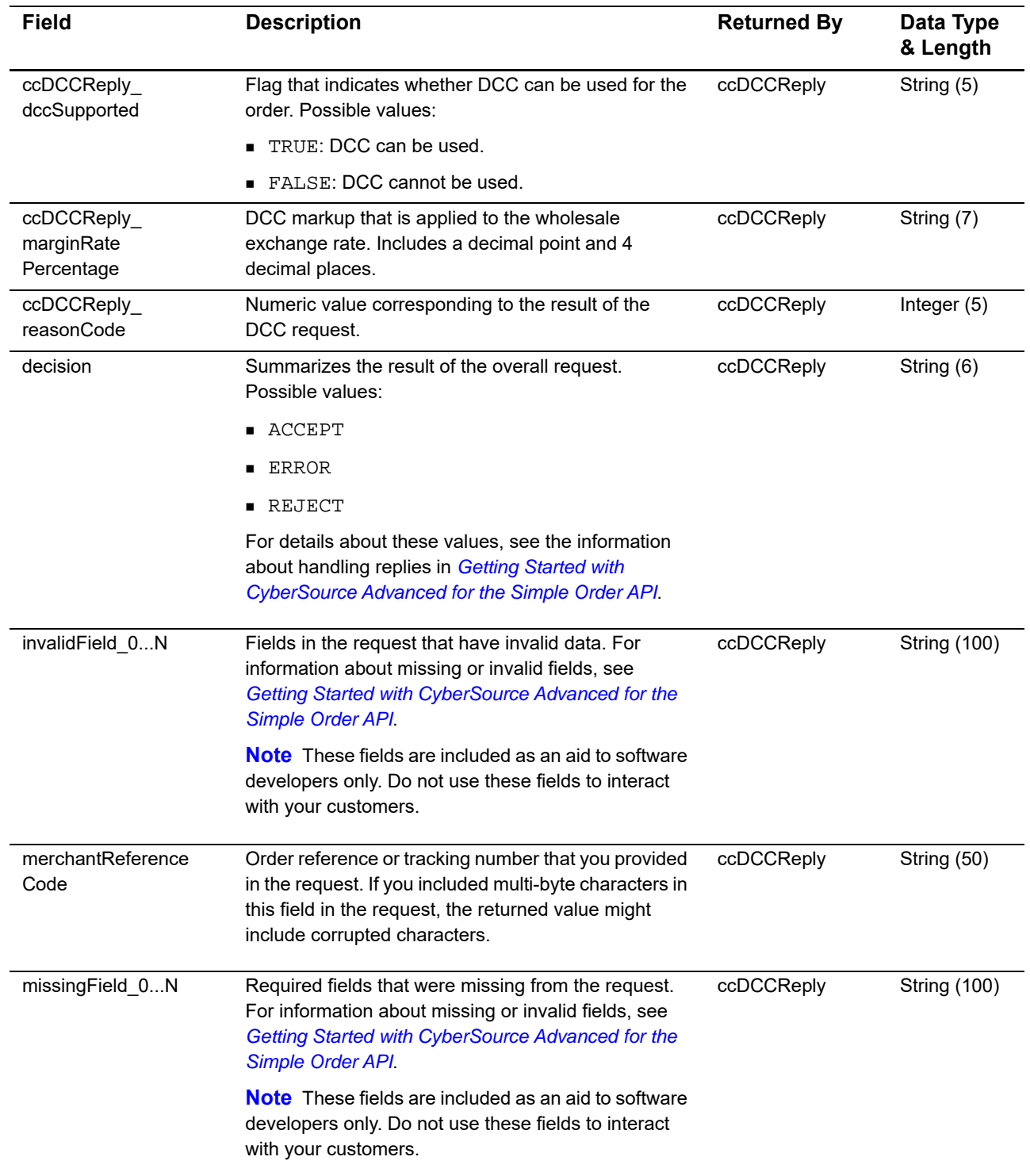

#### **Table 6 Reply Fields for the DCC Service**

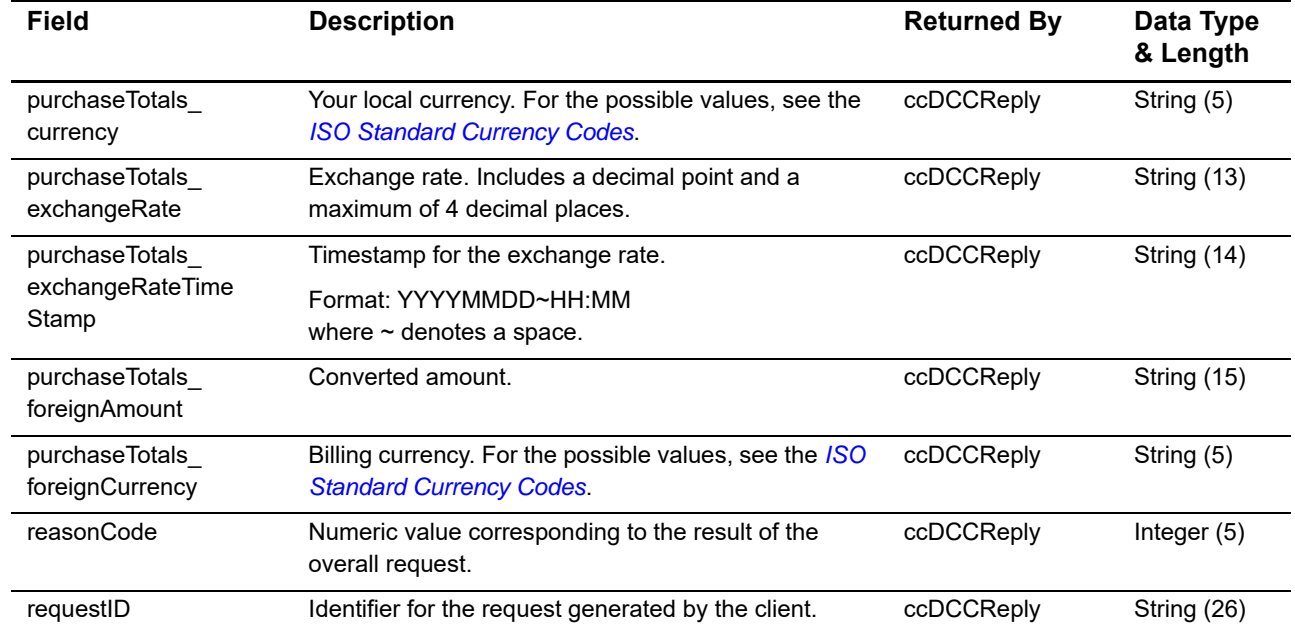

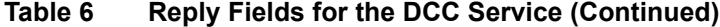

# <span id="page-18-1"></span><span id="page-18-0"></span>**DCC Request Fields for Credit Card Services**

The following table describes the DCC request fields to include in requests for authorizations, captures, and credits. When you send an authorization, capture, or credit request with DCC data, you must include the basic fields required for every authorization, capture, or credit request. For information about the non-DCC fields required for these requests, see *[Credit Card Services Using the Simple Order API](http://apps.cybersource.com/library/documentation/dev_guides/CC_Svcs_SO_API/Credit_Cards_SO_API.pdf)*.

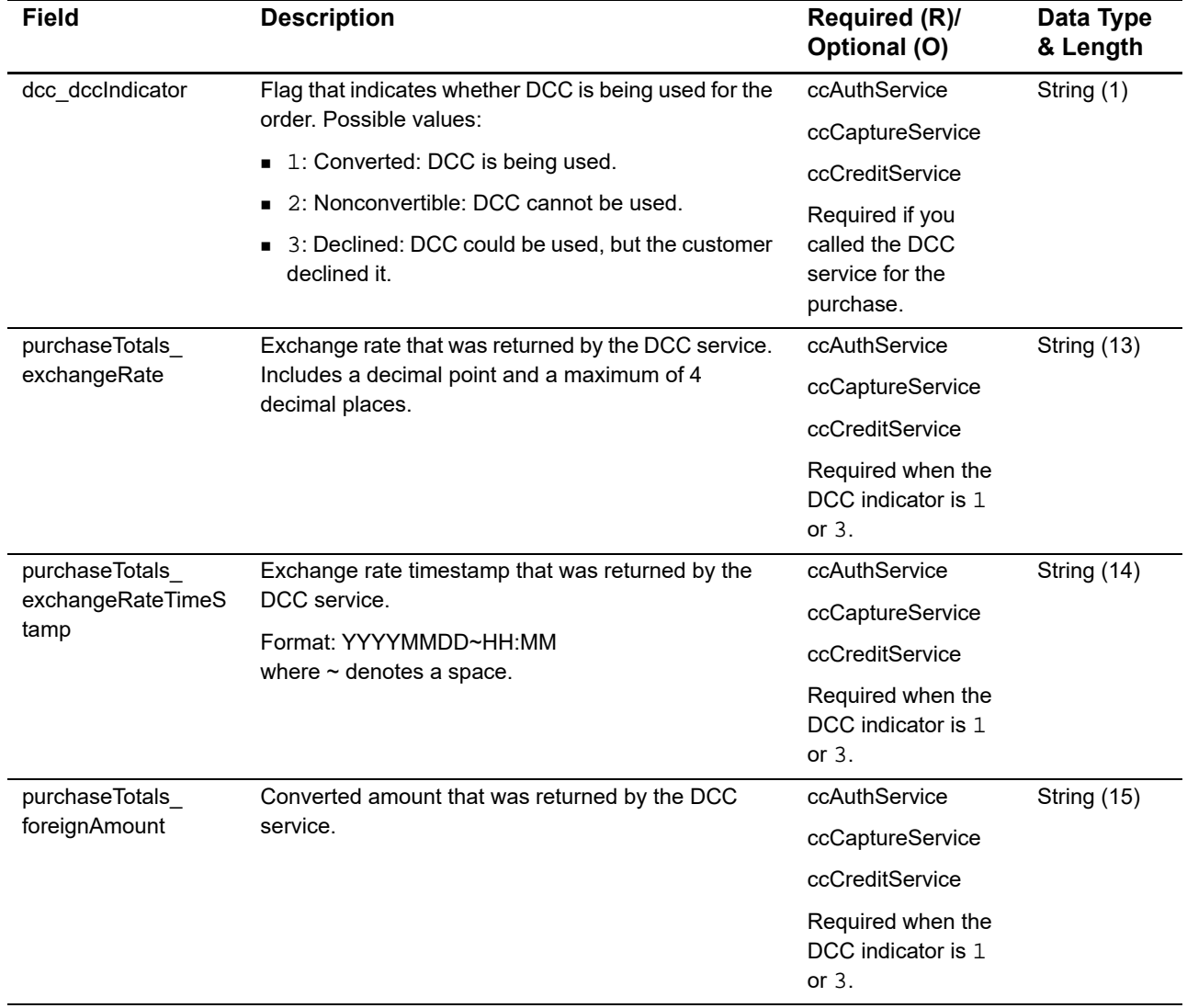

#### **Table 7 DCC Request Fields for Credit Card Services**

| <b>Field</b>                      | <b>Description</b>                                                                                                    | Required (R)/<br>Optional (O)                       | Data Type<br>& Length |
|-----------------------------------|----------------------------------------------------------------------------------------------------|-----------------------------------------------------|-----------------------|
| purchaseTotals<br>foreignCurrency | Billing currency that was returned by the DCC<br>service. For the possible values, see the ISO<br><b>Standard Currency Codes.</b> | ccAuthService                                       | String (5)            |
|                                   |                                                                                                    | ccCaptureService                                    |                       |
|                                   |                                                                                                    | ccCreditService                                     |                       |
|                                   |                                                                                                    | Required when the<br>DCC indicator is 1<br>or $3$ . |                       |

**Table 7 DCC Request Fields for Credit Card Services (Continued)**

# Examples

## <span id="page-20-2"></span><span id="page-20-0"></span>**Name-Value Pair Examples**

#### **Example 1 DCC Request**

```
merchantID=infodev
merchantReferenceCode=482046C3A7E94F5BD1FE3C66C
item_0_unitPrice=2.00
item_0_quantity=1
purchaseTotals_currency=USD
purchaseTotals_foreignCurrency=AUD
card_accountNumber=4111111111111111
card_expirationMonth=01
card_expirationYear=2010
ccDCCService_run=true
```
#### **Example 2 DCC Reply**

```
Example 1<br>
Name-Value Pair Examples<br>
Example 1<br>
merciant Decreases<br>
merciant Decreases and the Simple Order API Conversion<br>
Using Conversion Form Conversion for First Data Using the Simple Order API Conversion<br>
Example 2 
                  merchantReferenceCode=482046C3A7E94F5BD1FE3C66C
                  requestID=190899012345000132406
                  decision=ACCEPT
                  reasonCode=100
                  purchaseTotals_currency=USD
                  purchaseTotals_foreignAmount=3.14
                  purchaseTotals_foreignCurrency=AUD
                  purchaseTotals_exchangeRate=1.5715
                  purchaseTotals_exchangeRateTimeStamp=20070826 12:00
                  ccDCCReply_reasonCode=100
                  ccDCCReply_marginRatePercentage=03.0000
```

```
merchantID=infodev
merchantReferenceCode=482046C3A7E94F5BD1FE3C66C
billTo_firstName=Jane
billTo_lastName=Smith
billTo_street1=1295 Charleston Road
billTo_city=Mountain View
billTo_state=CA
billTo_postalCode=94043
billTo_country=US
billTo_email=jsmith@example.com
card_accountNumber=4111111111111111
card_expirationMonth=01
card_expirationYear=2010
purchaseTotals_currency=USD
purchaseTotals_foreignCurrency=AUD
purchaseTotals_exchangeRateTimeStamp=20070826 12:00
purchaseTotals_exchangeRate=1.5715
purchaseTotals_foreignAmount=3.14
dcc_dccIndicator=1
item_0_unitPrice=2.00
item_0_quantity=1
ccAuthService_run=true
```
#### **Example 3 Credit Card Authorization Request with DCC Data**

#### **Example 4 Credit Card Authorization Reply**

```
merchantReferenceCode=482046C3A7E94F5BD1FE3C66C
requestID=190894820000132406
decision=ACCEPT
reasonCode=100
purchaseTotals_currency=USD
ccAuthReply_reasonCode=100
ccAuthReply_amount=2.00
ccAuthReply_authorizationCode=888668
ccAuthReply_avsCode=X
ccAuthReply_avsCodeRaw=I1
ccAuthReply_processorResponse=100
ccAuthReply_reconciliationID=RYZPS2F735UJHS
```
#### **Example 5 Credit Card Capture Request with DCC Data**

```
merchantID=infodev
merchantReferenceCode=482046C3A7E94F5BD1FE3C66C
item_0_unitPrice=2.00
item_0_quantity=1
purchaseTotals_currency=USD
purchaseTotals_foreignCurrency=AUD
purchaseTotals_exchangeRateTimeStamp=20070826 12:00
purchaseTotals_exchangeRate=1.5715
purchaseTotals_foreignAmount=3.14
dcc_dccIndicator=1
ccCaptureService_run=true
ccCaptureService_authRequestID=190894820000132406
```
#### **Example 6 Credit Card Capture Reply**

```
merchantReferenceCode=482046C3A7E94F5BD1FE3C66C
requestID=1019827520348290570293
decision=ACCEPT
reasonCode=100
purchaseTotals_currency=USD
ccCaptureReply_reasonCode=100
ccCaptureReply_amount=2.00
ccCaptureReply_reconciliationID=02850840187309570
```
#### **Example 7 Credit Card Follow-On Credit Request with DCC Data**

```
merchantID=infodev
merchantReferenceCode=482046C3A7E94F5BD1FE3C66C
item_0_unitPrice=2.00
item_0_quantity=1
purchaseTotals_currency=USD
purchaseTotals_foreignCurrency=AUD
purchaseTotals_exchangeRateTimeStamp=20070826 12:00
purchaseTotals_exchangeRate=1.5715
purchaseTotals_foreignAmount=3.14
dcc_dccIndicator=1
ccCreditService_run=true
ccCreditService_captureRequestID=1019827520348290570293
```
#### **Example 8 Credit Card Follow-On Credit Reply**

```
merchantReferenceCode=482046C3A7E94F5BD1FE3C66C
requestID=1909006968670000132406
decision=ACCEPT
reasonCode=100
purchaseTotals_currency=USD
ccCreditReply_reasonCode=100
ccCreditReply_amount=2.00
ccCreditReply_reconciliationID=02PS2F735UJHK
```
## <span id="page-23-0"></span>**XML Examples**

#### **Example 9 DCC Request**

```
<requestMessage xmlns="urn:schemas-cybersource-com:transaction-data-1.32">
   <merchantID>infodev</merchantID>
   <merchantReferenceCode>482046C3A7E94F5BD13C66C</merchantReferenceCode>
   <item id="0">
      <unitPrice>2.00</unitPrice>
      <quantity>1</quantity>
   \langleitem\rangle<purchaseTotals>
      <currency>USD</currency>
      <foreignCurrency>AUD</foreignCurrency>
   </purchaseTotals>
   <card>
      <accountNumber>4111111111111111</accountNumber>
      <expirationMonth>01</expirationMonth>
      <expirationYear>2010</expirationYear>
   </card>
   <ccDCCService run="true"/>
</requestMessage>
```
#### **Example 10 DCC Reply**

```
<c:replyMessage xmlns:c="urn:schemas-cybersource-com:transaction-data-1.32">
   <c:merchantReferenceCode>482046C3A7E94F5BD1F6C</c:merchantReferenceCode>
   <c:requestID>190899012345000132406</c:requestID>
   <c:decision>ACCEPT</c:decision>
   <c:reasonCode>100</c:reasonCode>
   <c:purchaseTotals>
      <c:currency>USD</c:currency>
      <c:foreignAmount>3.14</c:foreignAmount>
      <c:foreignCurrency>AUD</c:foreignCurrency>
      <c:exchangeRate>1.5715</c:exchangeRate>
      <c:exchangeRateTimeStamp>20070826 12:00</c:exchangeRateTimeStamp>
   </c:purchaseTotals>
   <c:ccDCCReply>
      <c:reasonCode>100</c:reasonCode>
      <c:marginRatePercentage>03.0000</c:marginRatePercentage>
   </c:ccDCCReply>
</c:replyMessage>
```
#### **Example 11 Credit Card Authorization Request with DCC Data**

```
<requestMessage xmlns="urn:schemas-cybersource-com:transaction-data-1.32">
   <merchantID>infodev</merchantID>
   <merchantReferenceCode>482046C3A7E94F5BD166C</merchantReferenceCode>
   <billTo>
      <firstName>Jane</firstName>
      <lastName>Smith</lastName>
      <street1>1295 Charleston Road</street1>
      <city>Mountain View</city>
      <state>CA</state>
      <postalCode>94043</postalCode>
      <country>US</country>
      <email>jsmith@example.com</email>
   </billTo>
   <item id="0">
      <unitPrice>2.00</unitPrice>
      <quantity>1</quantity>
   </item>
   <purchaseTotals>
      <currency>USD</currency>
      <foreignAmount>3.14</foreignAmount>
      <foreignCurrency>AUD</foreignCurrency>
      <exchangeRate>1.5715</exchangeRate>
      <exchangeRateTimeStamp>20070826 12:00</exchangeRateTimeStamp>
   </purchaseTotals>
   <dcc>
      <dccIndicator>1</dccIndicator>
   \langle dcc>
   <card>
      <accountNumber>4111111111111111</accountNumber>
      <expirationMonth>01</expirationMonth>
      <expirationYear>2010</expirationYear>
   </card>
   <ccAuthService run="true"/>
</requestMessage>
```
#### **Example 12 Credit Card Authorization Reply**

```
<c:replyMessage xmlns:c="urn:schemas-cybersource-com:transaction-data-1.32">
   <c:merchantReferenceCode>482046C3A7E94F5BD166C</c:merchantReferenceCode>
   <c:requestID>190894820000132406</c:requestID>
   <c:decision>ACCEPT</c:decision>
   <c:reasonCode>100</c:reasonCode>
   <c:purchaseTotals>
      <c:currency>USD</c:currency>
   </c:purchaseTotals>
   <c:ccAuthReply>
      <c:reasonCode>100</c:reasonCode>
      <c:amount>2.00</c:amount>
      <c:authorizationCode>888668</c:authorizationCode>
      <c:avsCode>X</c:avsCode>
      <c:avsCodeRaw>I1</c:avsCodeRaw>
      <c:processorResponse>100</c:processorResponse>
      <c:reconciliationID>RYZPS2F735UJHD</c:reconciliationID>
   </c:ccAuthReply>
</c:replyMessage>
```
#### **Example 13 Credit Card Capture Request with DCC Data**

```
<requestMessage xmlns="urn:schemas-cybersource-com:transaction-data-1.37">
   <merchantID>infodev</merchantID>
   <merchantReferenceCode>482046C3A7E94F5BDC66C</merchantReferenceCode>
   <item id="0">
      <unitPrice>2.00</unitPrice>
      <quantity>1</quantity>
   \langleitem\rangle<purchaseTotals>
      <currency>USD</currency>
      <foreignAmount>3.14</foreignAmount>
      <foreignCurrency>AUD</foreignCurrency>
      <exchangeRate>1.5715</exchangeRate>
      <exchangeRateTimeStamp>20070826 12:00</exchangeRateTimeStamp>
   </purchaseTotals>
   <dcc>
      <dccIndicator>1</dccIndicator>
   </dcc>
   <ccCaptureService run="true">
      <authRequestID>190894820000132406</authRequestID>
   </ccCaptureService>
</requestMessage>
```
#### **Example 14 Credit Card Capture Reply**

```
<c:replyMessage xmlns:c="urn:schemas-cybersource-com:transaction-data-1.37">
   <c:merchantReferenceCode>482046C3A75BD1FE3C66C</c:merchantReferenceCode>
   <c:requestID>1019827520348290570293</c:requestID>
   <c:decision>ACCEPT</c:decision>
   <c:reasonCode>100</c:reasonCode>
   <c:purchaseTotals>
      <c:currency>USD</c:currency>
   </c:purchaseTotals>
   <c:ccCaptureReply>
      <c:reasonCode>100</c:reasonCode>
      <c:amount>2.00</c:amount>
      <c:reconciliationID>02850840187309570</c:reconciliationID>
   </c:ccCaptureReply>
</c:replyMessage>
```
#### **Example 15 Credit Card Follow-On Credit Request with DCC Data**

```
<requestMessage xmlns="urn:schemas-cybersource-com:transaction-data-1.37">
   <merchantID>infodev</merchantID>
   <merchantReferenceCode>482047E94F5BD1FE3C66C</merchantReferenceCode>
   <item id="0">
      <unitPrice>2.00</unitPrice>
      <quantity>1</quantity>
   \langleitem\rangle<purchaseTotals>
      <currency>USD</currency>
      <foreignAmount>3.14</foreignAmount>
      <foreignCurrency>AUD</foreignCurrency>
      <exchangeRate>1.5715</exchangeRate>
      <exchangeRateTimeStamp>20070826 12:00</exchangeRateTimeStamp>
   </purchaseTotals>
   <dcc>
      <dccIndicator>1</dccIndicator>
   </dcc>
   <ccCreditService run="true">
      <captureRequestID>1019827520348290570293</captureRequestID>
   </ccCreditService>
</requestMessage>
```
#### **Example 16 Credit Card Follow-On Credit Reply**

```
<c:replyMessage xmlns:c="urn:schemas-cybersource-com:transaction-data-1.37">
   <c:merchantReferenceCode>482046C3A7E91FE3C66C</c:merchantReferenceCode>
   <c:requestID>1908958128620000132406</c:requestID>
   <c:decision>ACCEPT</c:decision>
   <c:reasonCode>100</c:reasonCode>
   <c:purchaseTotals>
      <c:currency>USD</c:currency>
  </c:purchaseTotals>
   <c:ccCreditReply>
      <c:reasonCode>100</c:reasonCode>
      <c:amount>2.00</c:amount>
      <c:reconciliationID>02PS2F735UJHK</c:reconciliationID>
   </c:ccCreditReply>
</c:replyMessage>
```